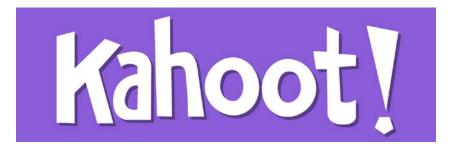

Want to create fun interactive "quizzes" for your class? Just follow these simple steps!

First, go to <u>www.getkahoot.com</u> and sign up for a free account.

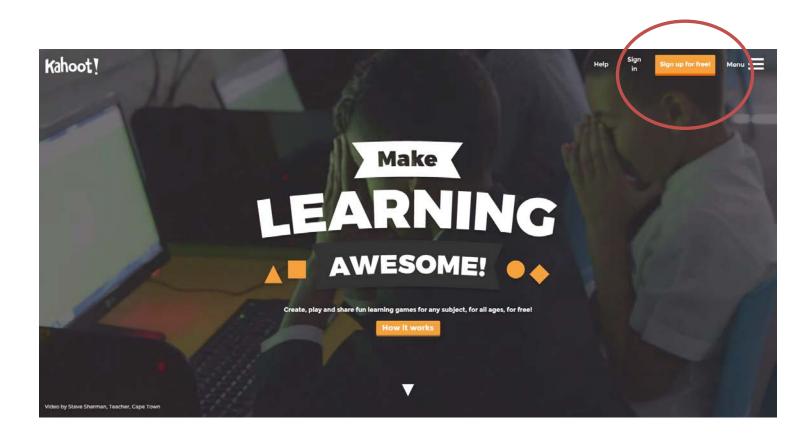

Select that you are a teacher.

| Kahoot! |                  | Already got an account? SIGN IN |
|---------|------------------|---------------------------------|
|         |                  |                                 |
|         | YOUR FREE AC     |                                 |
|         | 0                |                                 |
|         | Choose your role | •                               |
|         |                  | Kaneoti Support                 |

Enter all the necessary information.

| Kahoot! |                                                                                                    | Already got an account? SIGN IN       |
|---------|----------------------------------------------------------------------------------------------------|---------------------------------------|
|         |                                                                                                    |                                       |
|         | OUR FREE AC                                                                                                   |                                       |
|         | (1)<br>WHAT'S YOUR ROLE?                                                                                      |                                       |
|         | I'm a teacher                                                                                                 | \$                                    |
|         | School or University                                                                                          | C C C C C C C C C C C C C C C C C C C |
|         | 2<br>YOUR ACCOUNT DETAIL                                                                                      | S                                     |
|         | 🌲 Username                                                                                                    |                                       |
|         | 📾 Email                                                                                                    |                                       |
|         | 🛱 Confirm Email                                                                                               |                                       |
|         | Password                                                                                                    |                                       |
|         | CREATE ACCOUNT                                                                                                |                                       |
|         | By signing up you agree to the <u>terms</u> & <u>privacy</u><br>If you are stuck, please <u>let us know</u> . | pelicz                                |

Once you have an account, you'll have the option to make quizzes, discussions, or surveys.

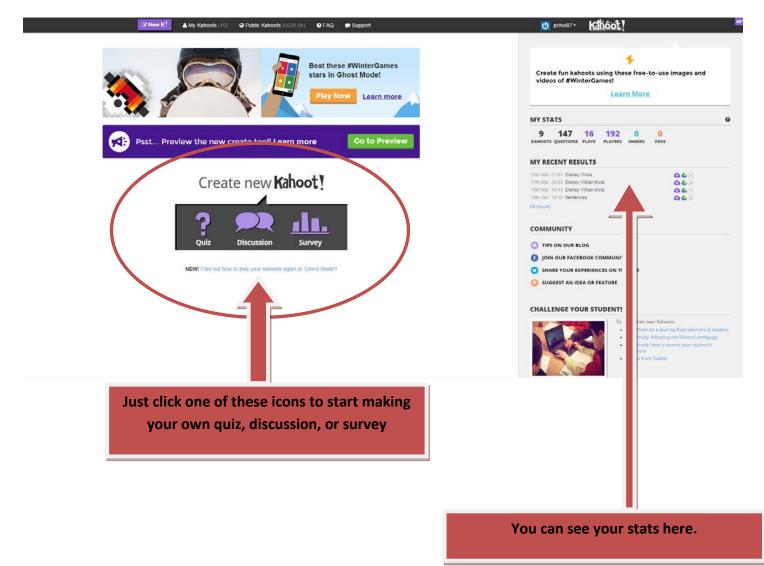

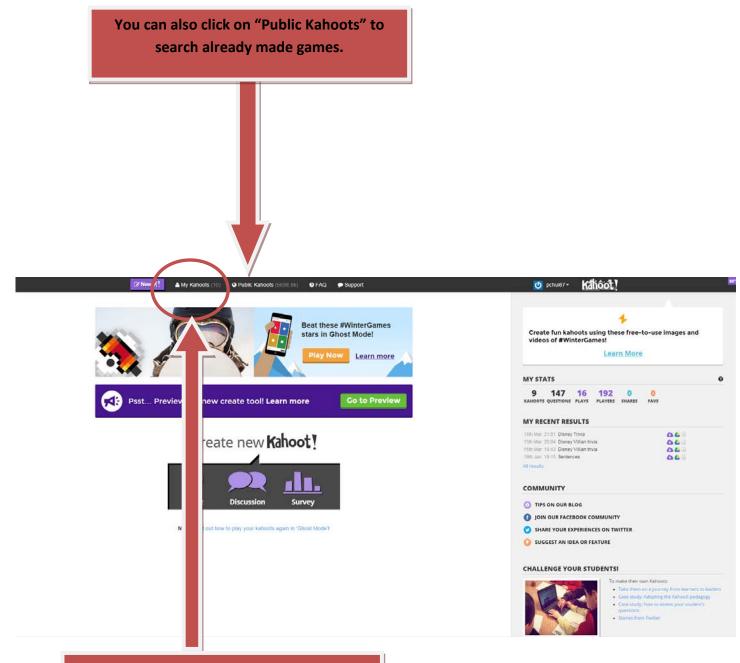

After you've created a few Kahoots, you can access them by clicking on "My Kahoots"